## **Głosowanie w systemie ADA-NET.**

W panelu internetowym po zalogowaniu po prawej stronie dostępna jest sekcja [Elektroniczny system głosowania] podzielony na głosowania aktywne i zakończone.

W kolumnie TWOJA ODPOWIEDŹ zawarta jest informacja o tym czy dana osoba oddała już głos.

Oddanie głosu następuje poprzez naciśnięcie symbolu lupy po prawej stronie.

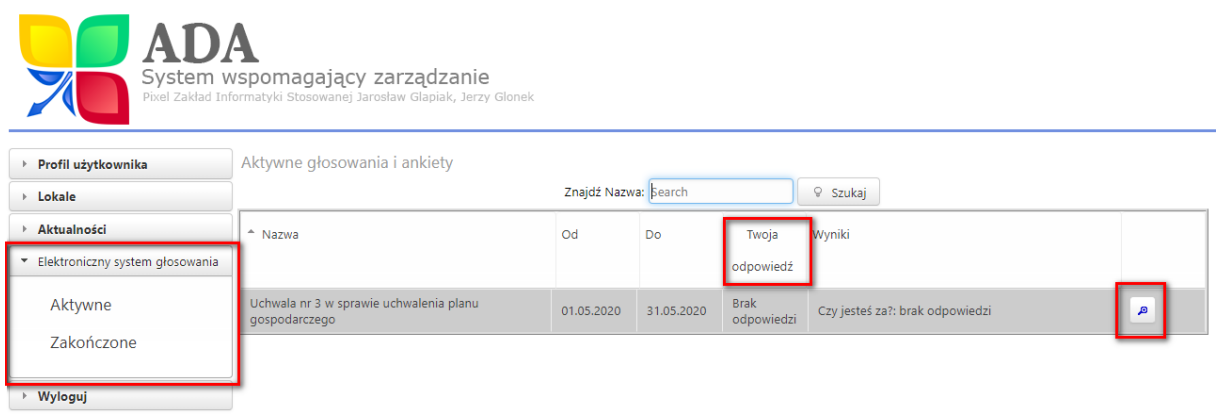

Na ekranie zostaje wyświetlona pełna treść dokumentu, który jest przedmiotem głosowania. W tym miejscu jest możliwość pobrania załącznika (jeżeli został dodany) z pełną treścią uchwały.

Symbol [+] ostatecznie przekieruje nas do oddania głosu.

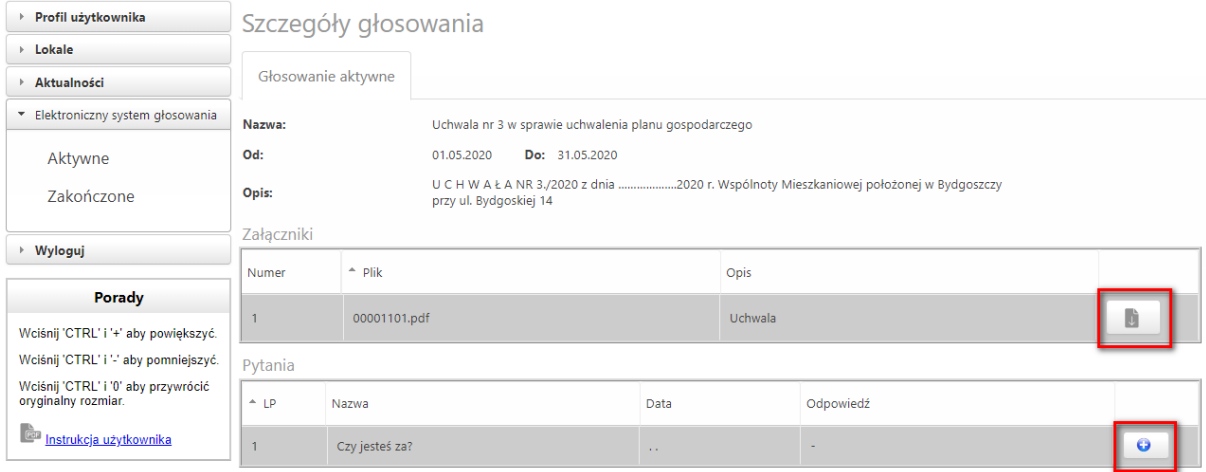

Myszką zaznaczamy wybraną opcję i potwierdzamy wciskając przycisk [Zapisz].

Oddanie głosu jest jednorazowe i nie może zostać zmienione.

## Pytanie

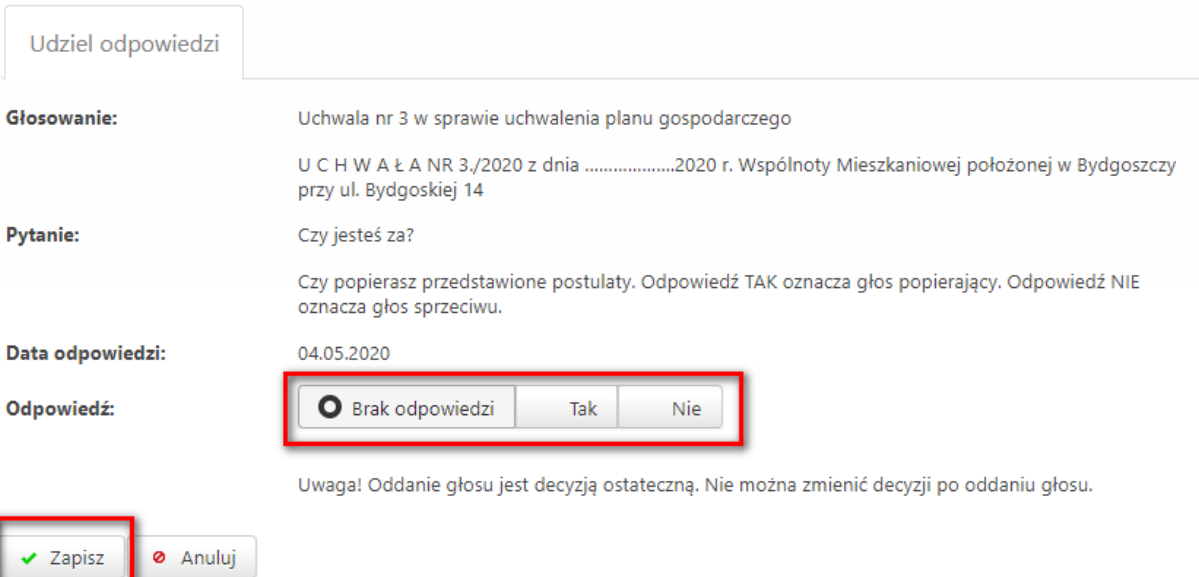